## **Zobrazení rozvrhu**

1. Na úvodní stránce si najděte políčko "Kalendář" [Obr.1](https://uit.opf.slu.cz/_media/navody:is16.png) a klikněte na "Můj rozvrh".

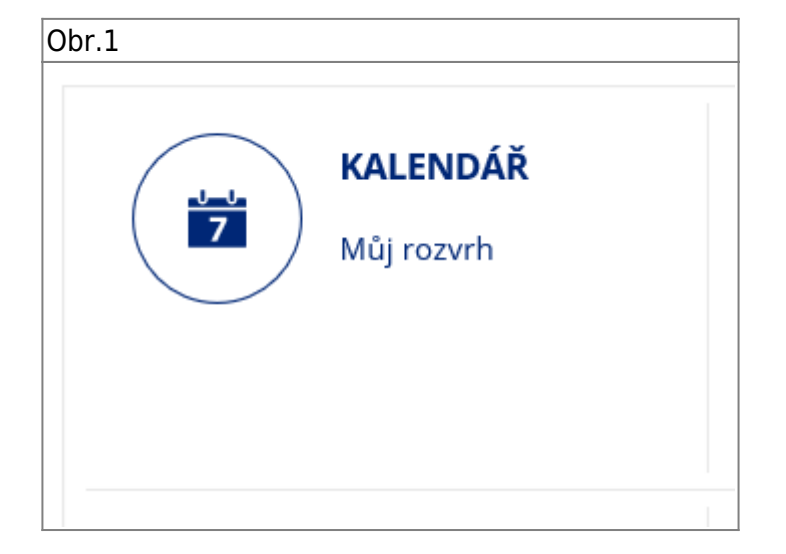

From: <https://uit.opf.slu.cz/>- **Ústav informačních technologií**

Permanent link: **[https://uit.opf.slu.cz/rozvrh\\_ucitel?rev=1568172834](https://uit.opf.slu.cz/rozvrh_ucitel?rev=1568172834)**

Last update: **2019/09/11 03:33**

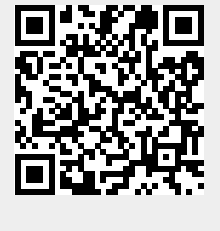